# **Inguru**

# **Prevención y corrección de la contaminación del suelo**

Exención del art 25.1a de la Ley 4/2015

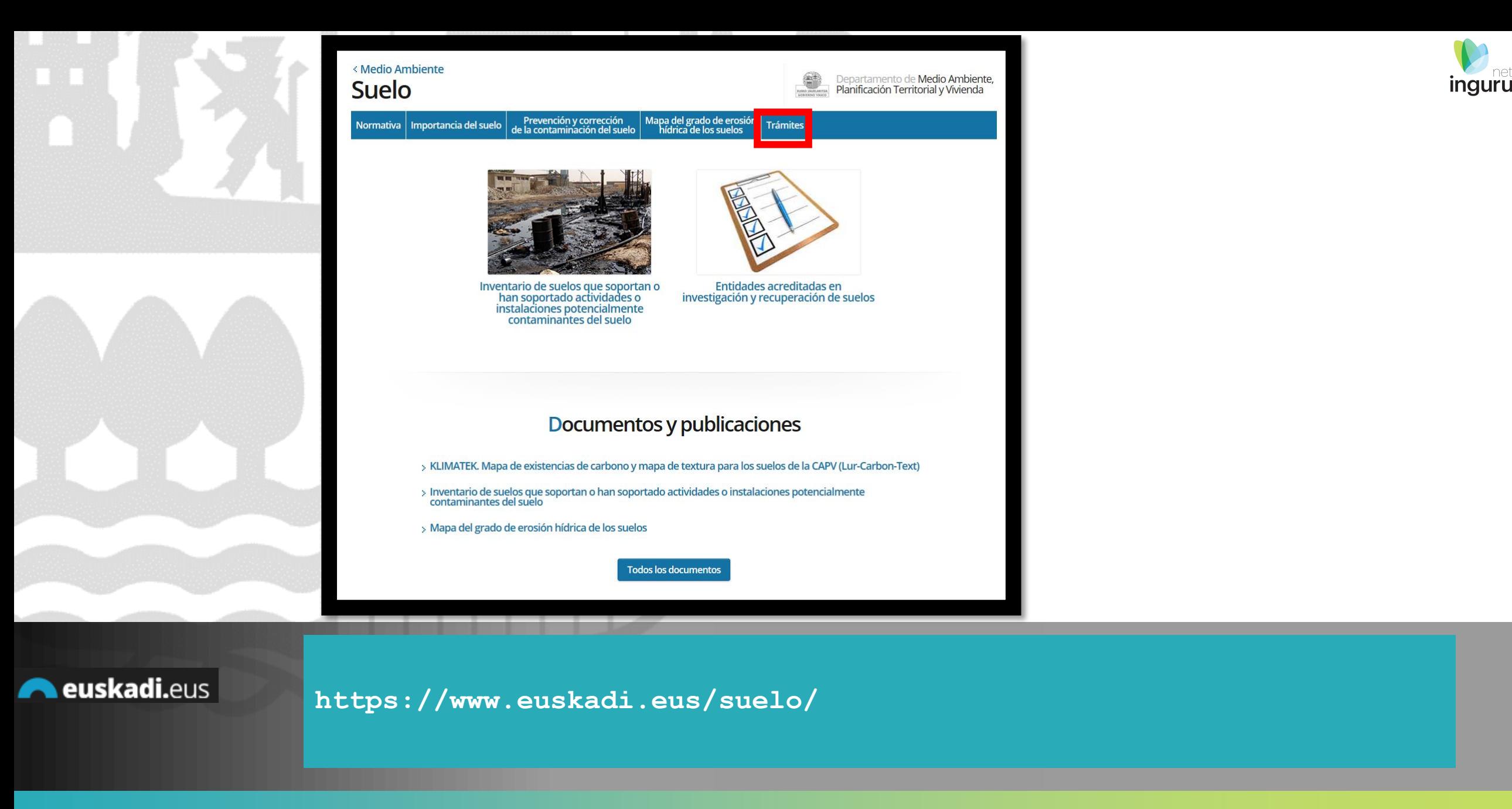

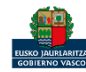

# Directamente, a través de la [ficha informativa,](https://www.euskadi.eus/autorizacion/aai-ippc/web01-a2ingkut/es/) en el botón INGURUNET.

### Exención del art 25.1a de la Ley 4/2015

La exención está condicionada al cumplimiento simultáneamente de tres condicionantes:

- > Que la actividad que ha soportado el suelo esté clasificada como actividad con potencial contaminante bajo en los términos señalados en el anexo II de la Ley.
- > Que el futuro uso de las instalaciones siga siendo industrial, o equiparable a industrial a efectos de la Ley 4/2015, de 25 de junio.
- > Que en el cese de la actividad o en la instalación de una nueva actividad, no se requiera abordar actuaciones que impliquen movimientos de tierra o remoción de soleras.

**A euskadi.**eus

La ficha contiene información de interés que nos puede ayudar en la tramitación.

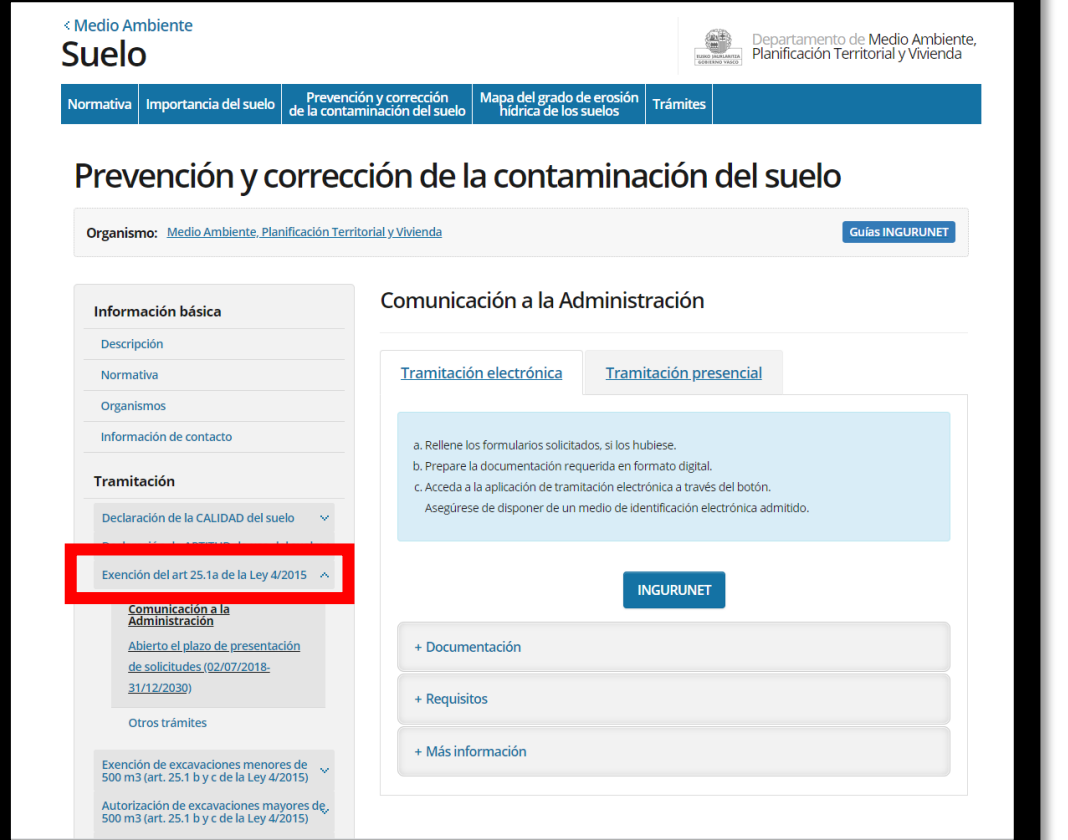

# **Cómo entrar en INGURUNET**

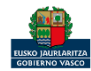

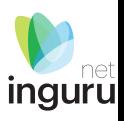

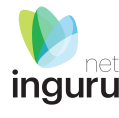

< Departamento de Medio Ambiente, Planificación Territorial y Vivienda **Medio Ambiente** 

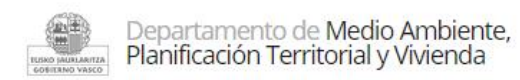

Conócenos | Estrategias y planes | Normativa | Estadísticas | GeoEuskadi Áreas Trámites  $\sim$ Documentación v Newsletter

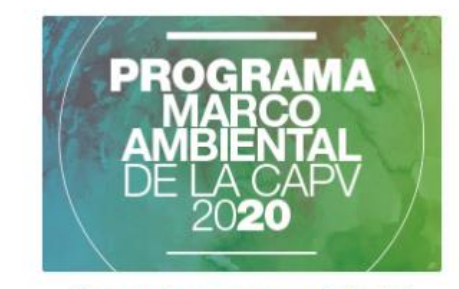

Programa marco ambiental

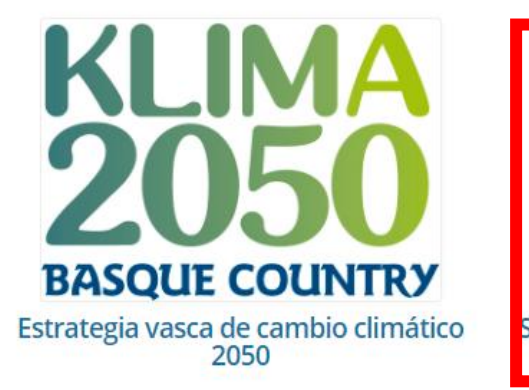

![](_page_3_Picture_7.jpeg)

Sistema de Información y Tramitación **Ambiental** 

A través de la web, www.euskadi.eus/medio-ambiente, entrando en INGURUNET.

![](_page_3_Picture_10.jpeg)

![](_page_3_Picture_11.jpeg)

![](_page_3_Picture_12.jpeg)

![](_page_4_Picture_0.jpeg)

![](_page_4_Figure_1.jpeg)

![](_page_4_Picture_2.jpeg)

**En la barra azul superior seleccionar "Mis Expedientes/Tramitar"**

![](_page_4_Picture_4.jpeg)

![](_page_5_Picture_0.jpeg)

ENTIDAD FICTICIO ACTIVO está en: Inicio > Tramitar

CENTRO Prueba INGURUNET (0100033626) - [Cambiar]

![](_page_5_Picture_5.jpeg)

![](_page_5_Picture_6.jpeg)

![](_page_5_Picture_7.jpeg)

![](_page_6_Picture_0.jpeg)

![](_page_6_Picture_1.jpeg)

![](_page_6_Picture_2.jpeg)

![](_page_7_Picture_0.jpeg)

# ¿Desea continuar con la operación? × Actualmente, el centro tiene algún expediente tramitando para este<br>procedimiento, ¿Desea continuar e iniciar una nueva solicitud, ó por el<br>contrario desea acceder a <u>Ver todos los expedientes en trámite</u>? Cancelar Continuar **Avisos** *ingurunet*

![](_page_7_Picture_2.jpeg)

CIUDADANO FICTICIO ACTIVO está en:

CENTRO Prueba INGURUNET (0100033626) - [Cambiar]

 $Inicio \rightarrow Tramitar \rightarrow$ Exención del procedimiento de declaración de la calidad del suelo (art 25.1a de la Ley 4/2015)

### Exención del procedimiento de declaración de la calidad del suelo (art 25.1a de la Ley 4/2015)

Supuesto de la exención:

■ Instalación O Ampliación O Cese definitivo

Según el supuesto seleccionado se despliegan diferentes datos para rellenar.

# **Seleccionar el supuesto**

![](_page_8_Picture_9.jpeg)

guru

**Salir** 

![](_page_9_Figure_0.jpeg)

![](_page_9_Figure_1.jpeg)

### **Parcela inventariada SÍ** *ingurunet*

![](_page_9_Picture_3.jpeg)

![](_page_9_Picture_4.jpeg)

inguru

![](_page_10_Picture_19.jpeg)

![](_page_10_Picture_1.jpeg)

![](_page_10_Picture_2.jpeg)

# **Parcela inventariada NO**

![](_page_10_Picture_4.jpeg)

Rellenar los datos del promotor de la nueva actividad. Las coordenadas se cargan automáticamente

![](_page_11_Picture_19.jpeg)

![](_page_11_Picture_3.jpeg)

# **Datos del promotor**

![](_page_11_Picture_5.jpeg)

![](_page_12_Picture_20.jpeg)

Rellenar los datos del propietario de la parcela.

Las coordenadas se cargan automáticamente

![](_page_12_Picture_21.jpeg)

# **Datos del propietario**

![](_page_12_Picture_3.jpeg)

![](_page_12_Picture_4.jpeg)

![](_page_12_Picture_5.jpeg)

### En función de lo que se responda se despliegan diferentes opciones para cumplimentar

![](_page_13_Picture_1.jpeg)

Indique la actividad contaminante del suelo:

**OCNAE** 

**OOtra** 

### **Actividades que...**

+ Producen, manejan o almacenan más de 10 toneladas por año de una o varias de las sustancias incluidas en el Real Decreto 363/1995, de 10 de marzo, por el que se aprueba el Reglamento sobre notificación de sustancias nuevas y clasificación, envasado y etiquetado de sustancias peligrosas, y los almacenamientos de combustible para uso propio según el Real Decreto 1523/1999, de 1 de octubre, por el que se modifica el Reglamento de instalaciones petrolíferas, aprobado por el Real Decreto 2085/1994, de 20 de octubre, y las instrucciones técnicas complementarias MI-IP03, aprobada por el Real Decreto 1427/1997, de 15 de septiembre, y MI-IP04, aprobada por el Real Decreto 2201/1995, de 28 de diciembre, con un consumo anual medio superior a 300.000 litros y con un volumen total de almacenamiento igual o superior a 50.000 litros

 $x -$ 

+ Almacenen cualquier cantidad de combustible para uso propio en tanques subterráneos

**OCNAE** 

OOtra

Teclee para mostrar coincidencias...

![](_page_13_Picture_11.jpeg)

![](_page_13_Picture_12.jpeg)

![](_page_14_Picture_0.jpeg)

Las cajas de texto se pueden agrandar desde la esquina inferior derecha.

Señalar la calificación urbanística del emplazamiento:

![](_page_14_Picture_3.jpeg)

![](_page_14_Picture_4.jpeg)

# **Textos**

![](_page_14_Picture_6.jpeg)

### Solo se cobran tasas cuando se solicita el pronunciamiento del órgano ambiental.

![](_page_15_Picture_1.jpeg)

### Cálculo de la tasa a aplicar

Para el cálculo de las bonificaciones en la aplicación de las tasas se tienen en cuenta los siguientes supuestos:

### + La tarifa normal

- + La tarifa normal -10% si es pequeña o mediana empresa
- + Tarifa normal -20% si es microempresa
- + Tarifa normal -10% si es pequeña o mediana empresa y -50% si es EMAS
- + Tarifa normal -20% si es microempresa y -50% si es EMAS

### Tipo de empresa:

O Pequeña o mediana empresa

![](_page_15_Picture_60.jpeg)

O Otra

![](_page_15_Picture_61.jpeg)

Tasa  $(\epsilon)$ :

104.06

![](_page_15_Picture_16.jpeg)

# **Tasas**

![](_page_15_Picture_18.jpeg)

![](_page_15_Picture_19.jpeg)

![](_page_15_Picture_20.jpeg)

![](_page_16_Picture_0.jpeg)

**A** Guardar borrador

### Presentar solicitud en Sede electrónica

Aceptar

Cancelar

Para que la solicitud quede presentada en sede electrónica debe hacer click en el bot in de "Presentar solicitud en Sede electrónica" y firmar la solicitud. Una vez firmada, podrá descargarse un resguardo con la información envia la.

![](_page_16_Picture_4.jpeg)

![](_page_16_Picture_5.jpeg)

- Declaración responsable
- i Informe técnico municipal
- **Otros documentos**

B Declaración responsable por cese definitivo de una actividad potencialmente contaminante del suelo

# Nota informativa. Los documentos se adjuntan en la sede electrónica

![](_page_16_Picture_11.jpeg)

# **Presentar en sede electrónica**

![](_page_16_Picture_13.jpeg)

![](_page_17_Picture_0.jpeg)

**Solicitud** 

Solicitud electrónica - Comunicación de la exención del procedimiento de la calidad del suelo (art 25.1a de la Ley 4/2015) 2018 Código: 0120305

![](_page_17_Picture_37.jpeg)

# Los datos ya vienen rellenados de INGURUNET.

![](_page_17_Picture_5.jpeg)

# Solo se pueden modificar/añadir los datos para recibir avisos.

![](_page_17_Picture_38.jpeg)

![](_page_17_Picture_8.jpeg)

# **Rellenar los datos**

![](_page_17_Picture_10.jpeg)

![](_page_18_Picture_0.jpeg)

### Solicitud

Solicitud electrónica - Comunicación de la exención del procedimiento de<br>declaración de la calidad del suelo (art 25.1a de la Ley 4/2015) 2018 Código: 0120305

![](_page_18_Picture_3.jpeg)

![](_page_18_Picture_34.jpeg)

![](_page_18_Picture_5.jpeg)

# **Adjuntar la documentación**

![](_page_18_Picture_7.jpeg)

![](_page_19_Picture_0.jpeg)

![](_page_19_Picture_1.jpeg)

# **Firmar la solicitud**

![](_page_19_Picture_3.jpeg)

![](_page_20_Picture_0.jpeg)

![](_page_20_Picture_1.jpeg)

# **Abrir Idazki y firmar con el certificado de firma**

![](_page_20_Picture_3.jpeg)

![](_page_21_Picture_0.jpeg)

![](_page_22_Picture_30.jpeg)

- 3

### **Expediente abierto** ingurunet

![](_page_22_Picture_2.jpeg)

![](_page_22_Picture_3.jpeg)

inguru

# Los datos no se pueden modificar.

Acceso al expediente en Mi Carpeta.

Datos relativos al expediente: DCS-0030/20 Idioma de notificación: Castellano <sup>2</sup>Mi carpeta

![](_page_23_Picture_3.jpeg)

Resumen **Datos** Documentación **Entidad Acreditada** 16R03/2013/00000415 - EPTISA, Servicios de ingenieria SL (CENTRAL) ¿Existe algún expediente previo de Calidad del Suelo sobre este terreno? **No** Tipo de investigación Detallada ¿La parcela está inventariada? **Sin Datos** Superficie objeto de solicitud (m<sup>2</sup>) 3000 Plan de excavación por razones contructivas **No** ¿El ACR ha dado un riesgo inaceptable? Sí ¿Hay estudio de alternativas? Sí Plan de saneamiento o plan de recuperación Sí Tipo de emplazamiento Solar Definición de la actividad contaminante del emplazamiento Emplazamiento inactivo Motivo de la realización de la investigación 1b. Movimiento de tierras en emplazamiento inactivo

![](_page_23_Picture_5.jpeg)

# **Datos relativos al expediente**

![](_page_23_Picture_7.jpeg)

![](_page_24_Picture_0.jpeg)

### $\circled{2}$  ¿Necesita ayuda?

![](_page_24_Picture_2.jpeg)

### Expedientes

![](_page_24_Picture_36.jpeg)

![](_page_24_Picture_37.jpeg)

![](_page_24_Picture_6.jpeg)

# **Mi Carpeta**

![](_page_24_Picture_8.jpeg)

![](_page_24_Picture_9.jpeg)

**inguru** 

![](_page_25_Picture_1.jpeg)

Si necesita aclarar alguna duda sobre Ingurunet envíe su consulta vía email al siguiente correo electrónico: [ingurumena@euskadi.eus](mailto:ingurumena@euskadi.eus) , indicando número de teléfono de contacto y el motivo de su consulta. Se le atenderá en el menor tiempo posible.

![](_page_25_Picture_3.jpeg)

# **Contacto [www.euskadi.eus/medio-ambiente/](http://www.euskadi.eus/medio-ambiente/)**

![](_page_25_Picture_5.jpeg)